# Lección 2: Creación de Sprites

### 50 minutos

### Resumen

En esta lección, los alumnos trabajarán a través de una serie de niveles de programación en el ordenador, terminando con una tarea abierta de "juego libre" en la que podrán construir lo que quieran. Los alumnos escribirán programas y aprenderán los dos conceptos centrales de Laboratorio de Sprite: los sprites y los comportamientos.

## Propósito

Esta lección se diseñó para presentar a los estudiantes la programación del Sprite Lab. Los estudiantes empezarán a comprender el modelo de programación de esta herramienta y explorarán las formas en que pueden usarlo para expresarse.

### Estándares

Curso Completo [Alineamiento](https://studio.code.org/s/coursef-2021/standards)

Estándares de Ciencias de la Computación CSTA K-12 (2017)

▶ AP - Algorithms & Programming

### Agenda

[Actividad](#page-1-0) previa (10 minutos) [Introducción](#page-1-1)

[Actividad](#page-1-2) Principal (35 minutos) [Creación](#page-1-3) de Sprites

[Actividad](#page-3-0) de cierre (5 minutos) [Reflexión](#page-3-1)

# Objetivos

Los estudiantes podrán:

- Crea una animación con sprites y comportamientos.
- Crear nuevos sprites y asignarles disfraces y comportamientos.

## Preparación

Explora los niveles y revisa las \*diapositivas de la lección.

### Enlaces

iAviso! Por favor, haga una copia de cualquier documento que planee compartir con los estudiantes.

Para los profesores

- [Creación](https://docs.google.com/presentation/d/1u8gueXrKIKoYNgTxbr3bIvmbVlCsJcVT7qcDeqsOh1U/template/preview) de Sprites Diapositivas
	- Hacer una copia
- [Documentación](https://studio.code.org/docs/spritelab/) del Laboratorio de sprites - Recurso

### Vocabulario

- Algoritmo Una lista de pasos para completar una tarea.
- Comportamiento Una acción que realiza un sprite de forma continua hasta que se le indica que se detenga.

- Programa un algoritmo que se ha programado como algo que puede ser ejecutado por una máquina.
- Sprite Un gráfico en pantalla con ubicación, tamaño y apariencia.

### Guía Didáctica

### <span id="page-1-0"></span>Actividad previa (10 minutos)

### <span id="page-1-1"></span>Introducción

#### Instrucciones para una escena

### **Observaciones**

La última vez, exploramos aplicaciones y juegos creados con Sprite Lab. Hoy vamos a empezar a escribir nuestro propio código para crear animaciones con sprites simples.

Haz esto: usa las diapositivas de preparación de la lección, o este [proyecto](https://studio.code.org/projects/spritelab/i1-YKJAmtlLMi54FJRIVNnWR_yLy-xRpmUAKcIAlaa0/view) de muestra, para mostrar a los estudiantes la animación de la hormiga y la libélula.

Análisis: ¿Cómo pueden describir esta escena del sprite? Si quisieran que alguien creara esta escena para ustedes en un computador, ¿qué instrucciones necesitaría?

Objetivo del análisis: los estudiantes deben identificar ambos sprites en este proyecto, describir sus comportamientos (movimientos) y también notar el fondo. Permite que los estudiantes intercambien ideas. Si no están seguros de qué decir, aclara que solo les estás pidiendo que expresen sus observaciones sobre lo que ven.

Luego, muestra el código real utilizado para este proyecto e invita a los estudiantes a intentar leerlo.

Reflexión: ¿Qué hay de similar o de diferente entre nuestras instrucciones y este código?

### <span id="page-1-2"></span>Actividad Principal (35 minutos)

<span id="page-1-3"></span>Creación de Sprites

#### Predicción (3 minutos)

Haz esto: los estudiantes deben leer el código provisto y hacer una predicción sobre lo que sucederá. Después de presionar "Ejecutar", permite que los estudiantes reflexionen sobre cualquier cosa que les haya parecido interesante o que los sorprendió.

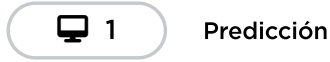

Consejo didáctico

En los desafíos de predicción, se pide a los estudiantes que lean un programa proporcionado y respondan una pregunta al respecto. La pregunta debe ser respondida antes de que el estudiante presione el botón "Ejecutar". Si bien es posible utilizar estas preguntas como una forma de evaluación, ten en cuenta que a menudo están al comienzo de una lección como una forma de hacer que los estudiantes hagan preguntas sobre algo nuevo antes de que se les muestre formalmente cómo funciona.

Haz esto: reproduce el video "Cómo crear un sprite"

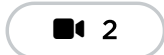

Vídeo: Cómo Hacer un Sprite

#### Desarrollo de habilidades y práctica (20 minutos)

 $\blacktriangle$ 

Transición: haz que los estudiantes vayan a su computador e inicien sesión.

Estas actividades son adecuadas para el aprendizaje independiente o la programación en parejas.

Los estudiantes deben completar los niveles de desarrollo de habilidades y, en el tiempo restante, elegir entre las diversas actividades de práctica.

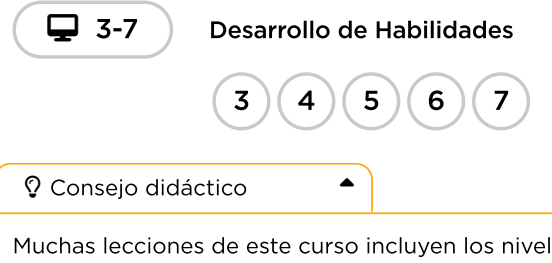

Muchas lecciones de este curso incluyen los niveles de "Desarrollo de habilidades" y "Práctica". En términos de evaluación, todos los estudiantes deben completar la sección de desarrollo de habilidades. Los niveles de práctica se pueden utilizar para diferenciar u ofrecer más opciones a los estudiantes.

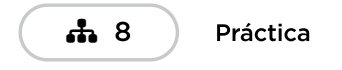

#### Juego libre (10 minutos)

Transición: los estudiantes ahora deben pasar al nivel final de la lección, donde podrán crear su propio proyecto.

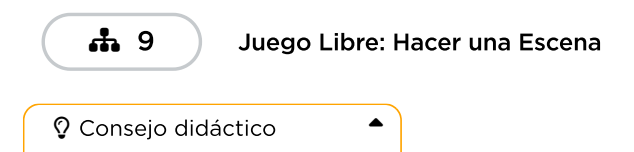

Los niveles de juego libre están diseñados para brindar una oportunidad rápida a los estudiantes de que apliquen de manera creativa lo que han aprendido. Los estudiantes deben experimentar con sus propias ideas y se los puede animar a compartir y colaborar entre ellos.

### <span id="page-3-0"></span>Actividad de cierre (5 minutos)

#### <span id="page-3-1"></span>Reflexión

### **Q** Observaciones

Hoy aprendiste a escribir código para crear programas en Sprite Lab.

Programa: un algoritmo que se codificó como algo que puede ser ejecutado por una máquina.

Algoritmo: una lista de pasos para completar una tarea.

### Escribir en el diario

Pedir a los estudiantes que escriban sobre lo que han aprendido, por qué es útil y cómo se sienten al respecto puede ayudarlos a consolidar los conocimientos que han obtenido hoy y crear una hoja de repaso a la que pueden recurrir en el futuro.

Sugerencias: ¿Qué consejo le darías a un amigo que está interesado en crear sus propios programas en Sprite Lab?

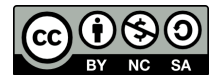

Esta obra está disponible bajo una Licencia Creative [Commons](http://creativecommons.org/licenses/by-nc-sa/4.0/) (CC BY-NC-SA 4.0).

[Contáctanos](https://code.org/contact) si desea contar con la licencia de los materiales de Code.org para uso comercial.